**3)** 개인 유료 사용자(계정)이였던 경우에는 **환불 안내 메시지**가 나타나면서 기존 지불된 금액을 환불받으실 수 있습니다.

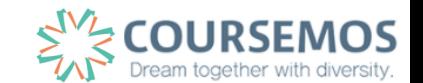

(학교 유료 사용자로 등록하기 위해서는 "확인하였고 전환합니다" 버튼을 클릭해줍니다.)

**2)** 위와 같은 경우에는, 초대장에 "요청 승인" 버튼이 나타나고, "확인하였고 전환합니다" 버튼이 보이게 됩니다.

**1)** 기존에 ZOOM 계정을 보유하고 계셨던분이 학교 유료 계정 사용자로 등록되는 경우가 있습니다.

**<FAQ> 주의사항**

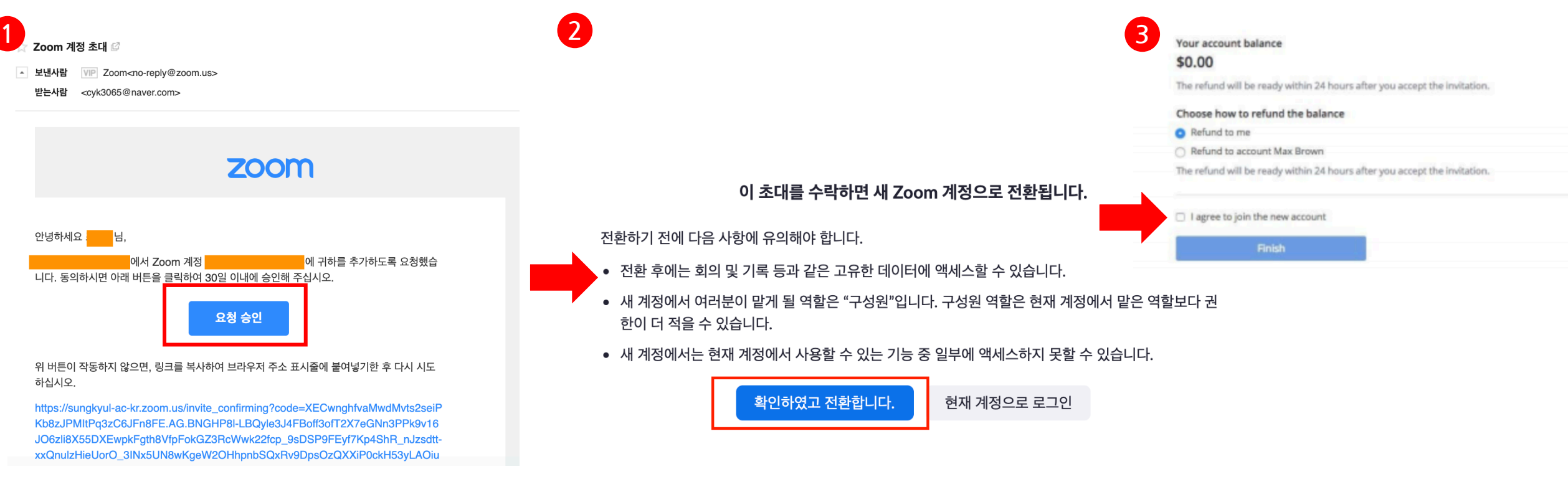